**Box Model, Layout & Positioning 2**

## **Review**

Here are a couple of examples about topics we have discussed so far:

- [Static flow of elements](http://ww2.cs.fsu.edu/~faizian/cgs3066/sandbox/layout/static.html)
- [Relative positioning of elements 1](http://ww2.cs.fsu.edu/~faizian/cgs3066/sandbox/layout/relative1.html)
- [Relative positioning of elements 2](http://ww2.cs.fsu.edu/~faizian/cgs3066/sandbox/layout/relative2.html)
- [Relative positioning of elements 3](http://ww2.cs.fsu.edu/~faizian/cgs3066/sandbox/layout/relative3.html)
- [Absolute positioning of elements 1](http://ww2.cs.fsu.edu/~faizian/cgs3066/sandbox/layout/absolute1.html)
- [Absolute positioning of elements 2](http://ww2.cs.fsu.edu/~faizian/cgs3066/sandbox/layout/absolute2.html)

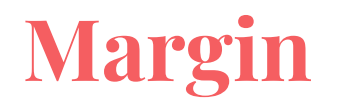

We learned a couple of ways to specify margins for a box:

- 15 pixels on all sides margin: 15px;
- 10 on top, 5 on right, 3 on bottom, 5 on left margin: 10px 5px 3px 5px;
- 10 pixels on top margin-top: 10px;

## **Auto Margin**

If a margin is set to **auto** on a box that **has width**, it will take up **as much horizontal space as possible**.

margin: auto; width: 300px;

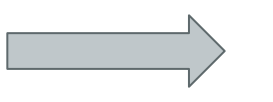

This will result in a box that is 300px wide and is centered horizontally

margin-left: auto; margin-right: 5px; width: 300px;

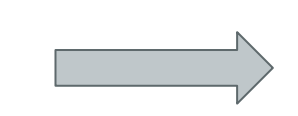

This will result in a box that is 300px wide and is flushed to the right

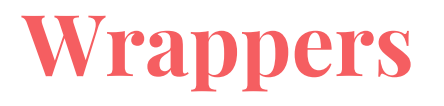

Wrappers are a good way to **center** content if the screen width is wider than your content.

```
div.wrapper {
    width: 100%;
    max-width: 1400px;
    margin: 0 auto;
}
```
This will result in a box that is as wide as the parent element or 1400px and is centered horizontally

### **Float**

"Floating" an element takes it in the **normal flow**, as far to the **left** or **right** of it's **containing** element as possible.

Any other elements, such as paragraphs or lists, will **wrap around** the floated element.

Always **specify a width** when floating an element, otherwise the element is likely to take up the whole page and not appear floated.

You can specify

- a. whether an element is floated or not,
- b. which side it floats on.

#### **Float**

Let's see an example

In our example we floated the image to the left, so that the text would be placed on it's right.

```
#logo-float {
   width: 200px;
   float: left;
}
```
Florida State University (commonly referred to as Florida State or FSU) is an American public space-grant and sea-grant research university. Its primary campus is located on a 1,391.54-acre (5.631 km2) campus in Tallahassee, Florida, United States. It is a senior member of the State University System of Florida. Founded in 1851, it is located on the oldest continuous site of higher

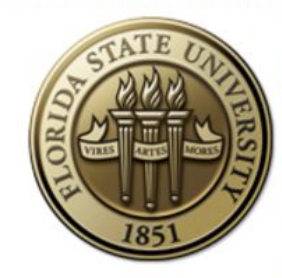

education in the state of Florida.[2][4] The university is classified as a Research University with Very High Research by the Carnegie Foundation for the Advancement of Teaching.[10] The university comprises 16 separate colleges and more than 110 centers, facilities, labs and institutes that offer more than 360 programs of study, including professional school programs.[11] The university has an annual budget of over \$1.7 billion and an annual economic impact of over \$10 billion.[12][13] Florida State is home to

Florida's only National Laboratory - the National High Magnetic Field Laboratory and is the birthplace of the commercially viable anti-cancer drug Taxol. Florida State University also operates The John & Mable Ringling Museum of Art, the State Art Museum of Florida and one of the largest museum/university complexes in the nation.[14]

# **Placing Elements Side by Side**

Remember that block level elements would be placed on a new line in normal flow.

If you want two block level elements to be side by side, you need to **float both elements**. One left, and one right.

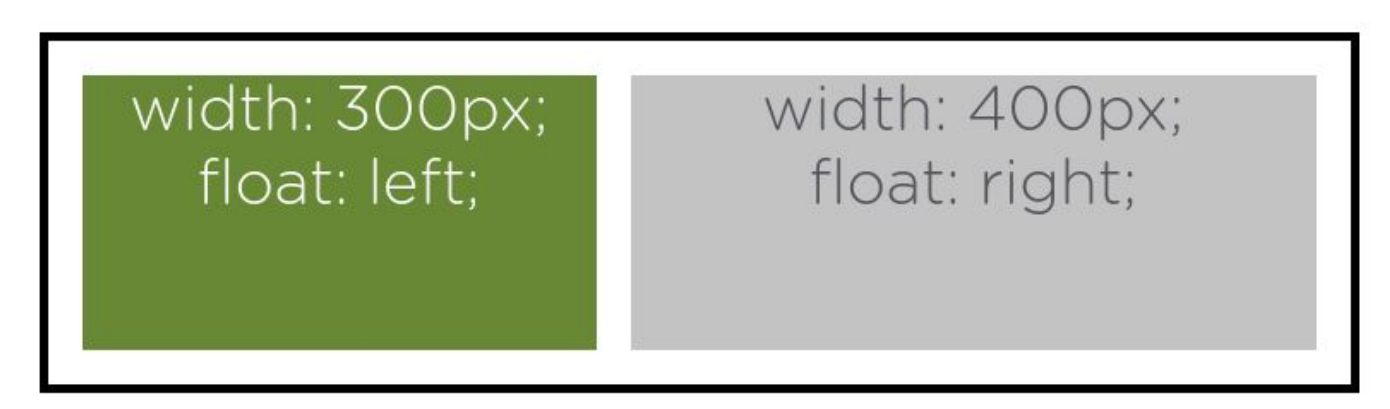

Let's see an example

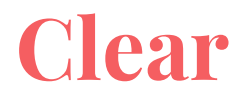

Clearing tells the element on which side (right, left, both) other elements **cannot appear**.

If you had an image floated left, and you did not want the paragraph to appear next to it, you would add clear: left; to the paragraph.

Clearing both sides makes sure floats don't flow past the clear element.

```
.float{
  float:left;
  width:50px;
  background:yellow;
}
.clear-left{
  clear:left;
}
```
hi Not floating element hi Not floating element hi Non-floating element with a class of .clear-left

# **Let's Develop**

At this point, you have all the information you need to create a simple web page and style it.

Let's try and develop this webpage first:

<http://ww2.cs.fsu.edu/~faizian/cgs3066/sandbox/layout/layout1.html>

And then how about something more fun? Like <http://www.fsu.edu>